Вопрос: Как обновить Boot Prom на коммутаторах xStack (DGS-3324SR, DGS-3324SRi, DXS-3350SR и DXS-3326GSR)?

Ответ: следуйте приведенным ниже инструкциям.

Последние версии Boot Prom для коммутаторов серии xStack можно взять здесь: ftp://ftp.dlink.ru/pub/Switch/X-Stack/Firmware/ или в соответствующих коммутаторам папках Firmware на ftp.dlink.ru

Показан пример обновления Boot Prom с версии 1.00-B05 до версии 2.00B04 используя Z-Modem

Для других версий Boot Prom процедура такая же.

1. При включении коммутатора нажмите на клавиатуре символ "#" (Shift + 3) до прохождения процедуры POST (до достижения 100% в статусе)

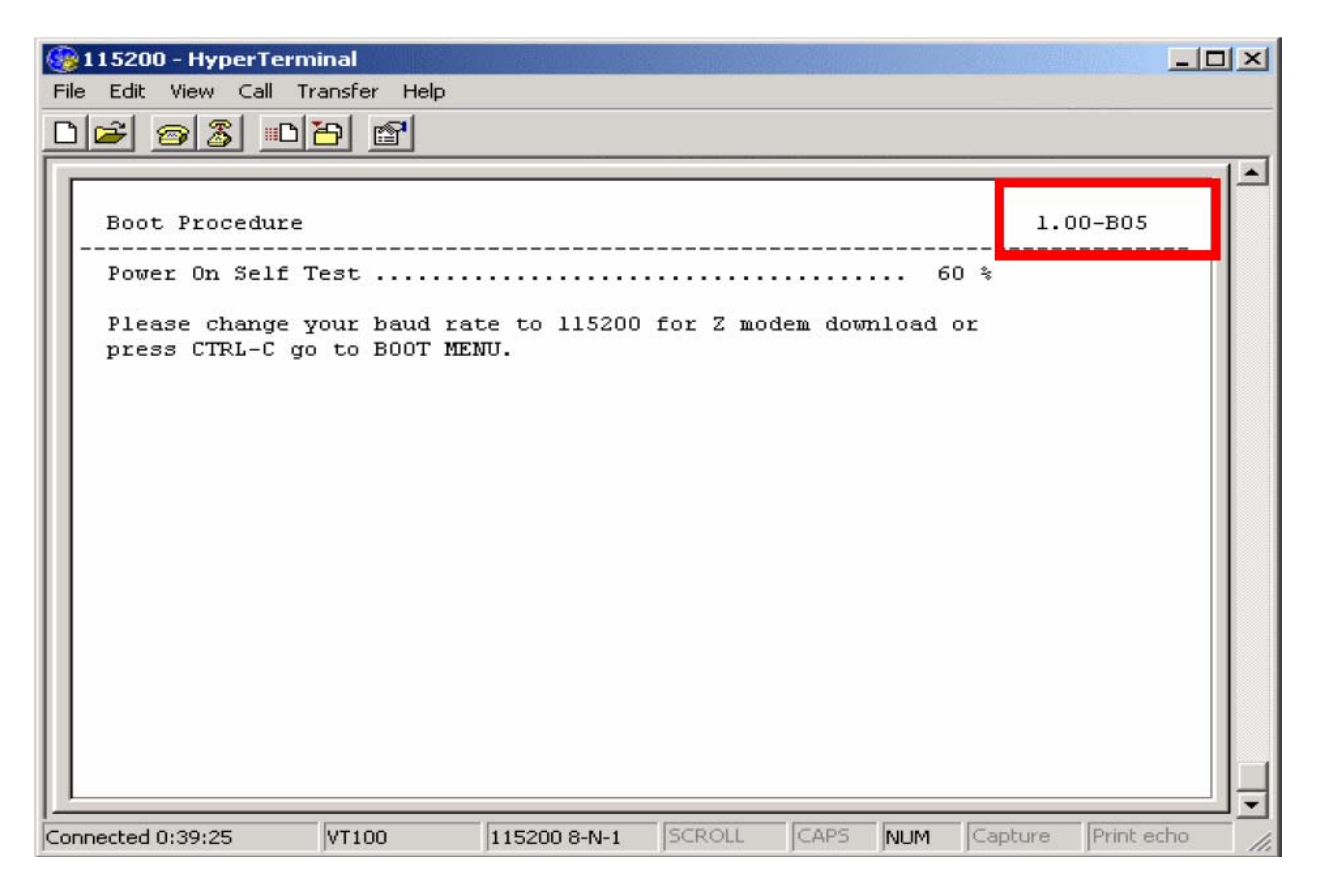

2. После небольшой паузы коммутатор установит соединение Z-Modem

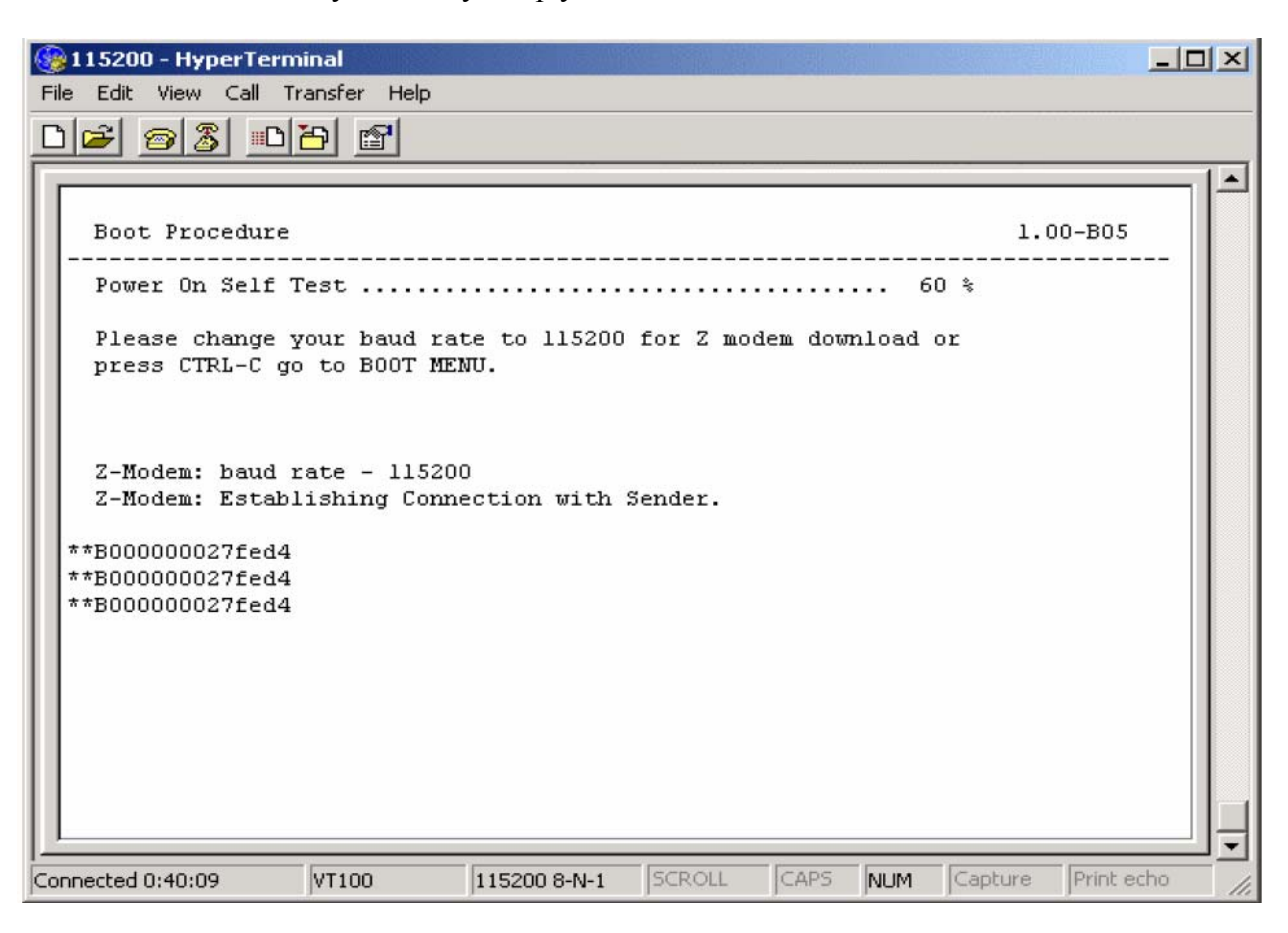

## 3. Выберите Transfer > Send File

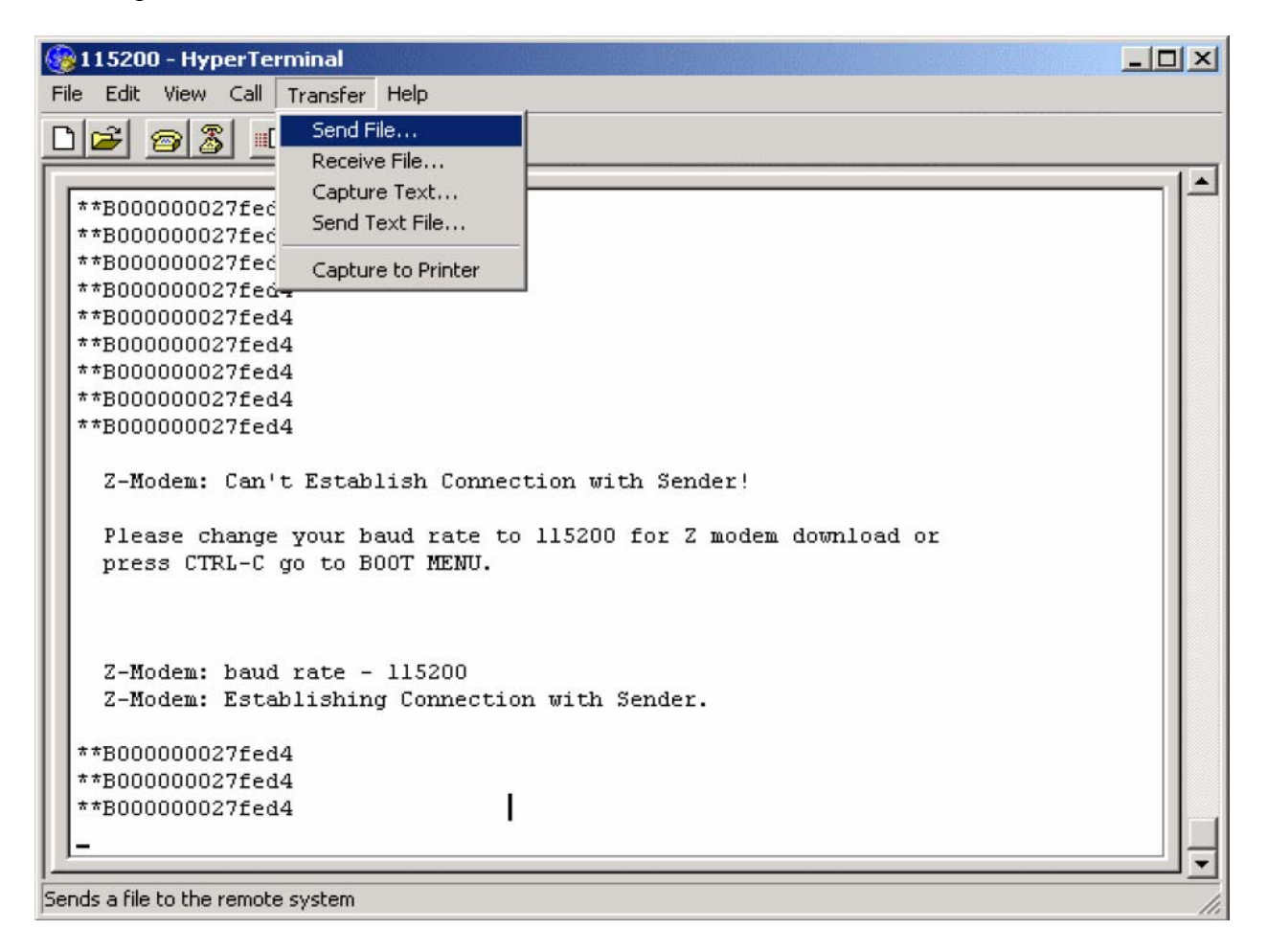

Откроется диалоговое окно для выбора файла на вашем ПК.

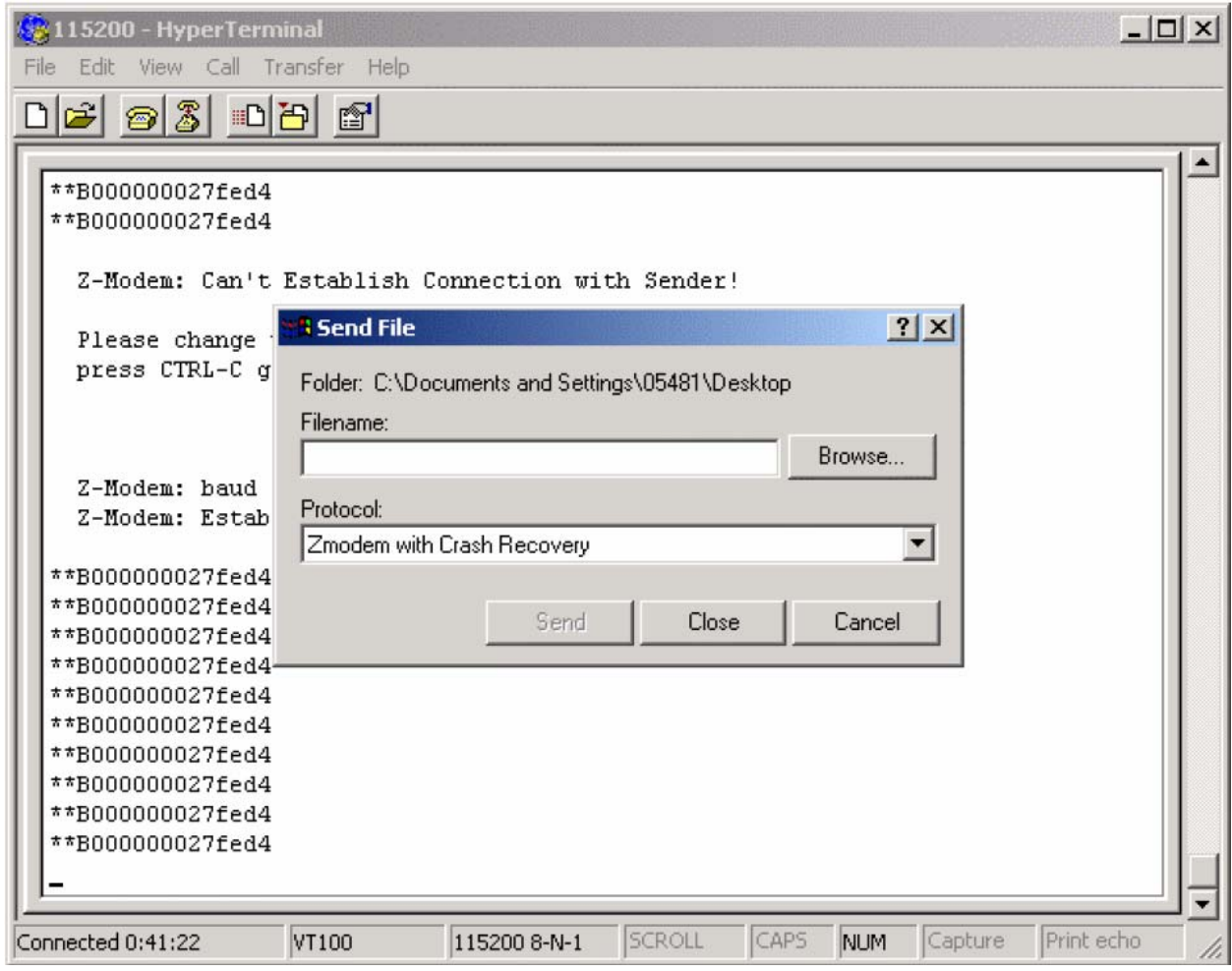

4. Выберите файл Boot Prom, который необходимо загрузить и нажмите кнопку «Send» После окончания передачи файла Boot Prom коммутатор перезагрузится автоматически.

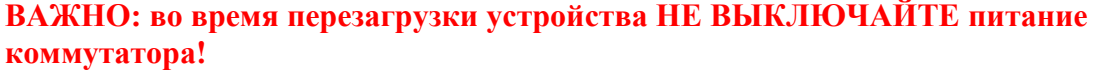

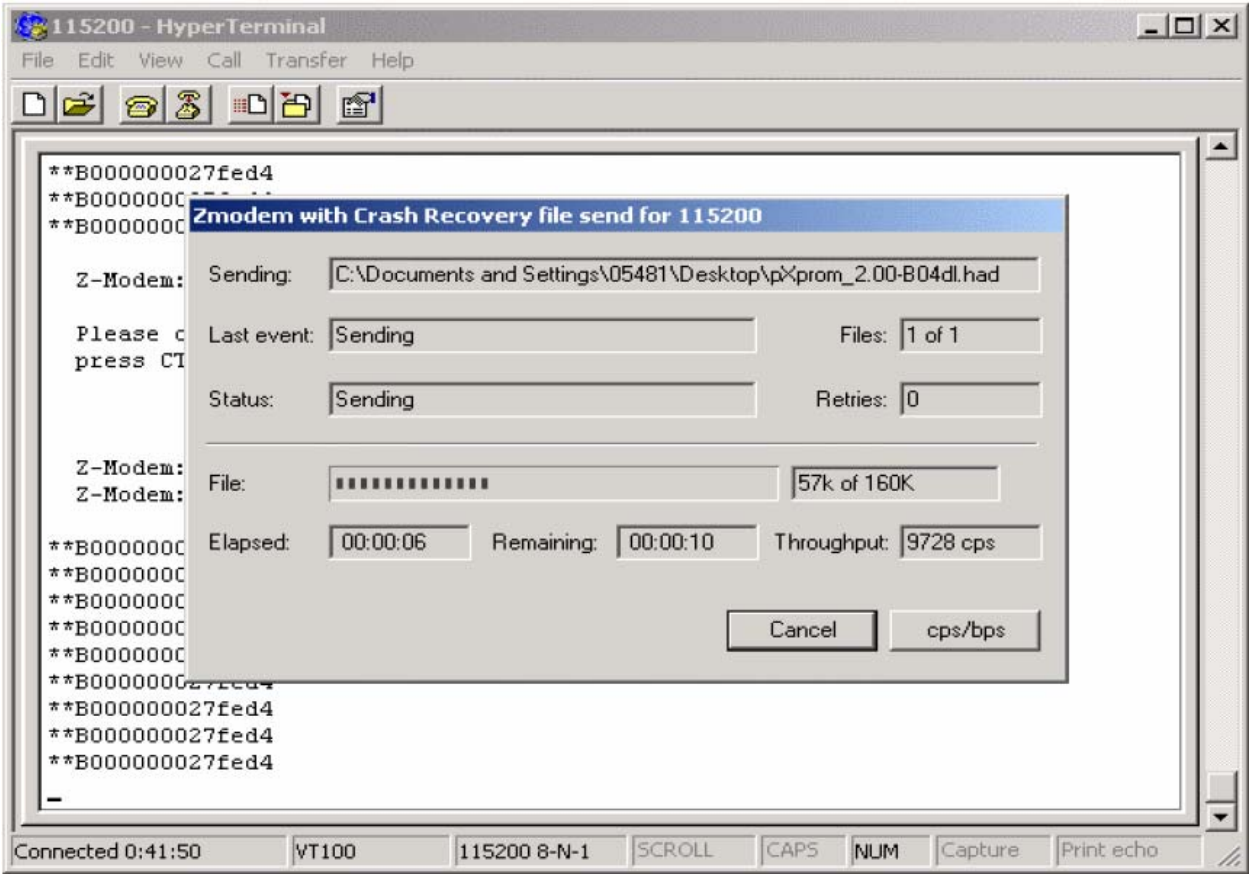

5. После перезагрузки версия Boot Prom изменится.

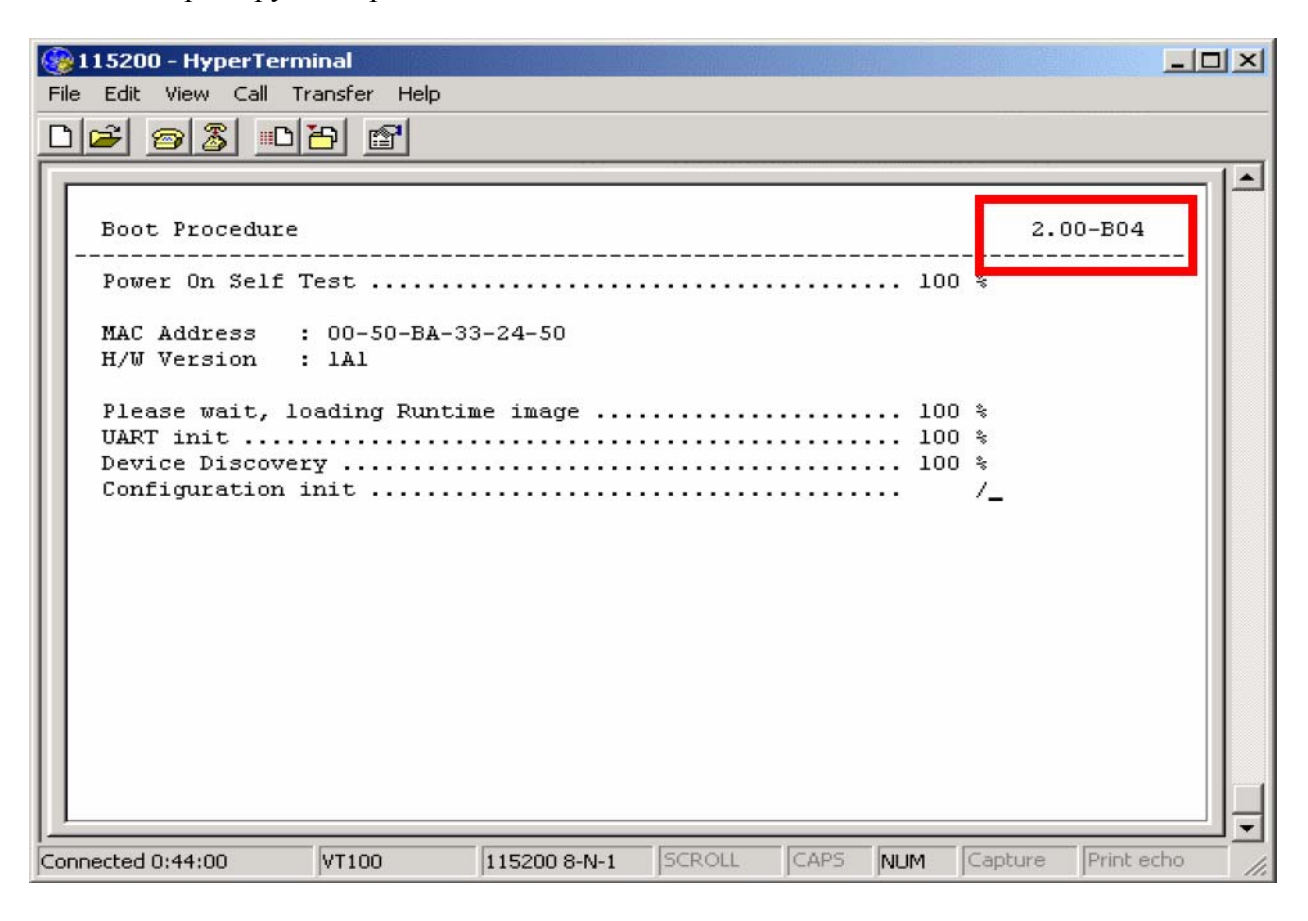